## Part-Whole Drill "Reading Ratios" Program<br>www.statlit.org/Tools.htm www.StatLit.org/GC/P1

www.StatLit.org/GC/P1/PartWholeImages.aspx

Figure 1 shows how the Part-Whole program displays improperly in Internet Explorer 10.

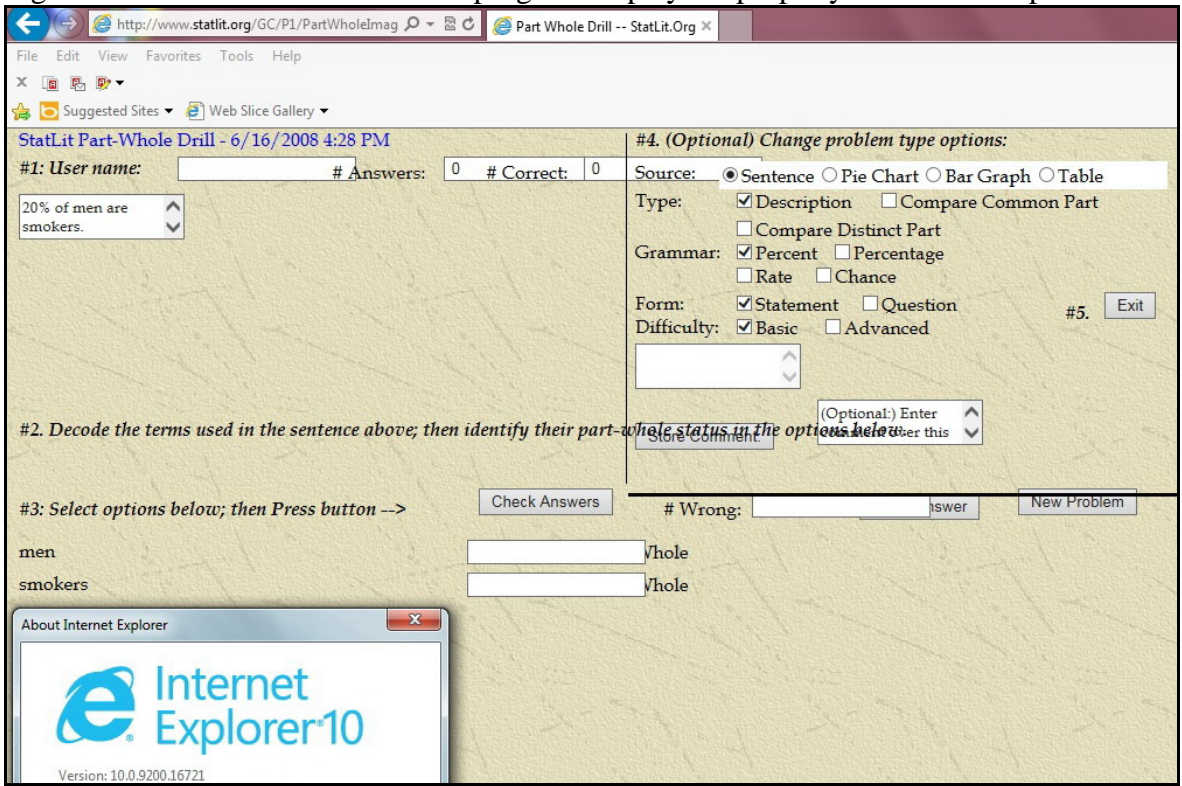

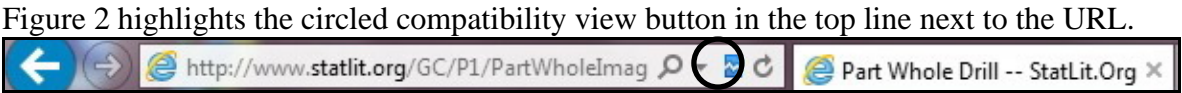

Click the circled button to enable the compatibility mode. Button turns "blue" if enabled.

## Figure 3 shows how the Part-Whole program displays properly in Compatibility mode.

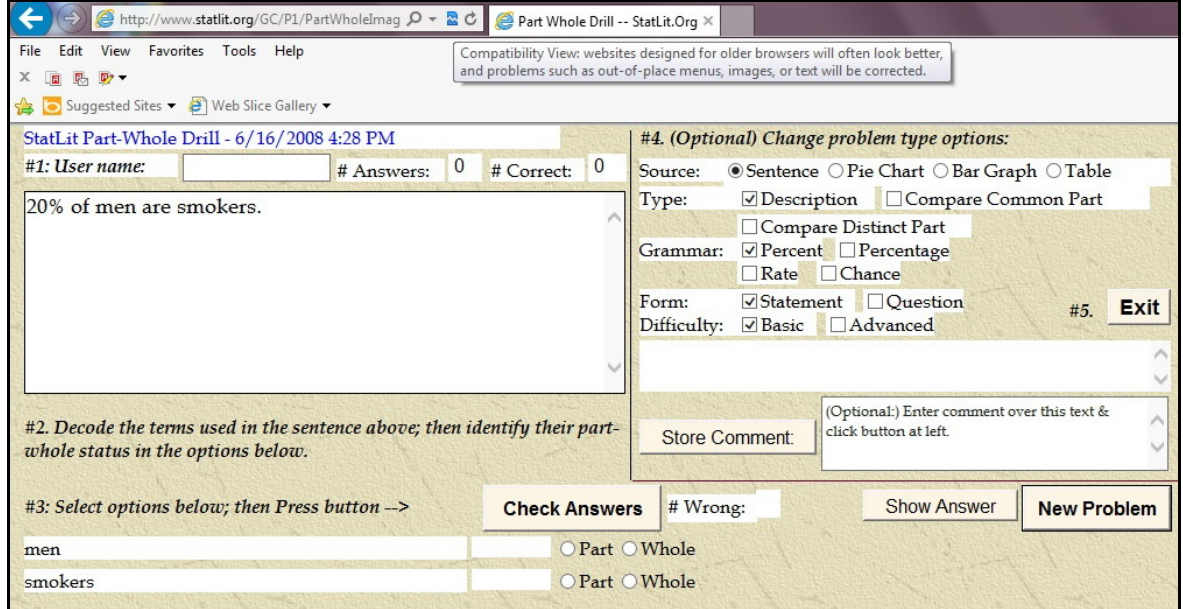

StatLit-Compatability-View-IE10-V0b.doc Page 1

## Ratio Statement Validator "Writing Ratios" Program

www.statlit.org/Tools.htm www.StatLit.org/T3/SLRSV.aspx

Figure 4 shows how the Writing program displays improperly in Internet Explorer 10.

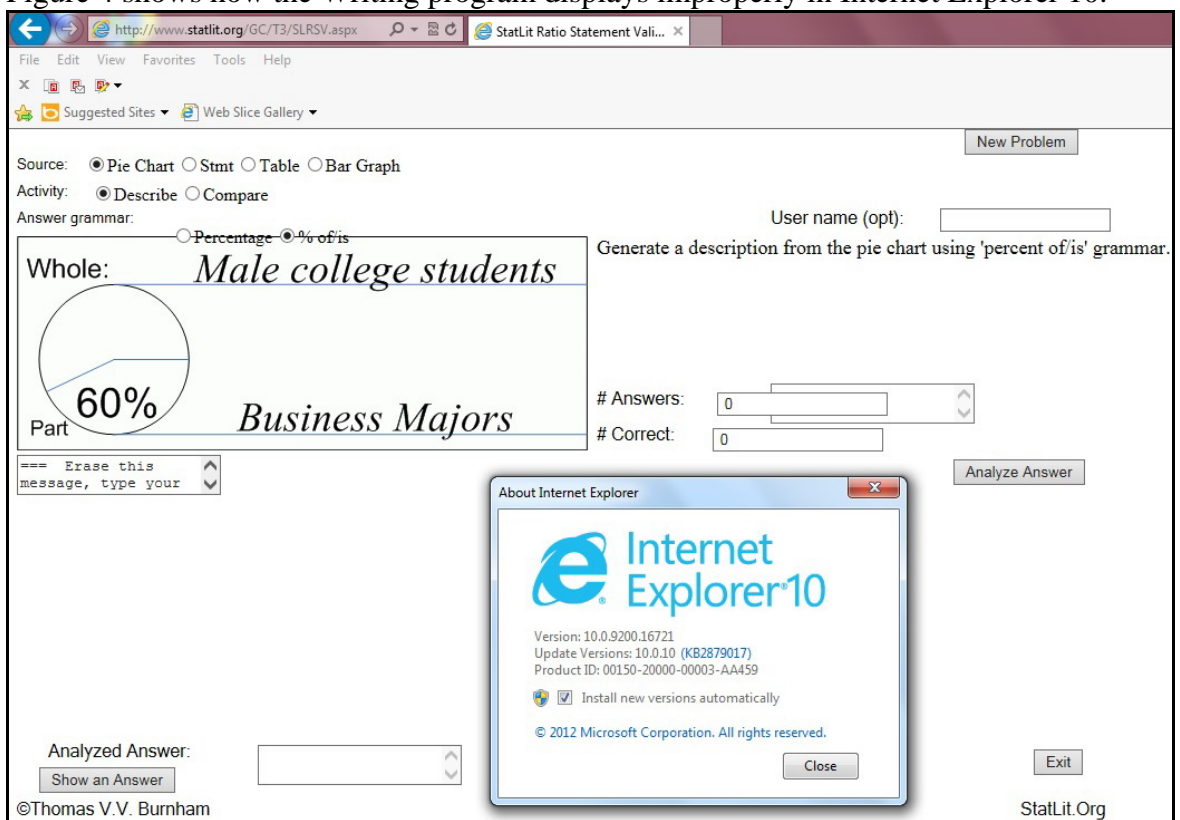

Figure 5 highlights the circled Compatibility view button in the top line next to the URL. (→) ● http://www.statlit.org/GC/T3/SLRSV.aspx  $\mathcal{P}$   $\mathcal{P}$   $\mathcal{P}$   $\mathcal{P}$  StatLit Ratio Statement Vali...  $\times$ 

Click the circled button to enable the Compatibility mode. Button turns "blue" if enabled.

Figure 6 shows how the Writing program displays properly in Compatibility mode.

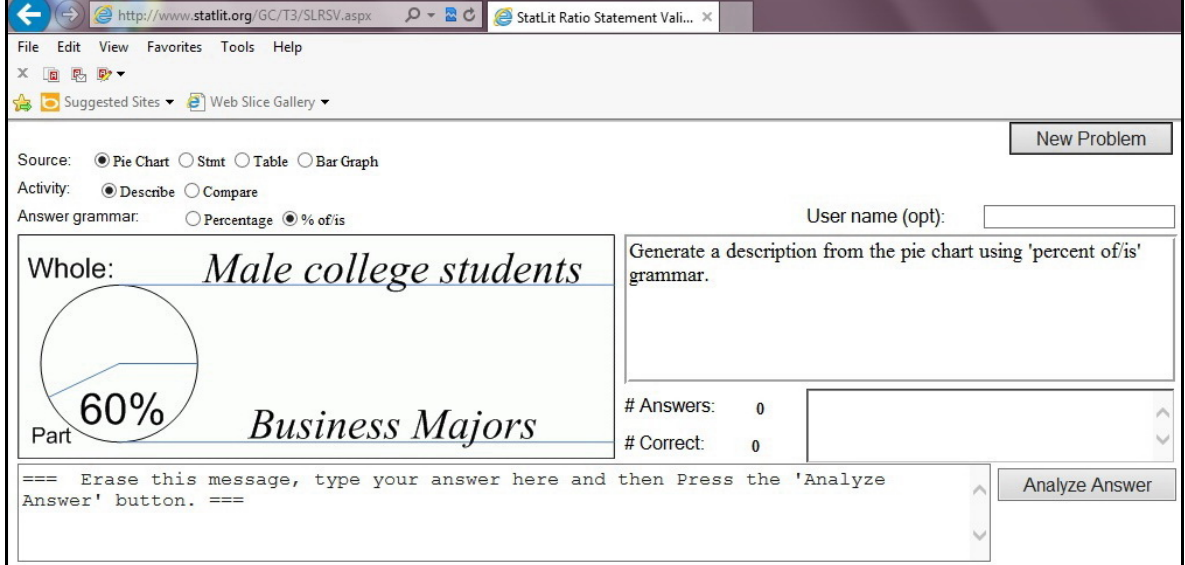